## The Creative Curriculum® Cloud Getting Started Guide for Teachers

This guide will support you as you prepare to implement The Creative Curriculum® Cloud.

| Log in to <u>MyTeachingStrategies</u> .  This is where you will access the Digital Content Library, create dynamic weekly plans, and engage with families.                                                                                                    |
|----------------------------------------------------------------------------------------------------|
| <ul> <li>If you are new to MyTeachingStrategies®, you will also receive an email that contains your username and temporary password. Follow the instructions in that email to log in and set a permanent password to MyTeachingStrategies®.</li> </ul>                                                                                                    |
| <ul> <li>If your license start date has not yet occurred, you will not be able to log in until that start date.</li> </ul>                                                                                                    |
| Set up your classroom.  This allows you to set up a virtual classroom space where you can create and maintain child records for each child in your care.                                                                                                    |
| <ul> <li>Check with your administrator to see if this step is your responsibility.</li> </ul>                                                                                                    |
| <ul> <li>Create child records.</li> <li>Creating a child record establishes a dedicated portfolio for a child in your classroom.</li> <li>Check with your administrator to see if this step is your responsibility.</li> <li>Note: You will need to have a class and at least one child record in MyTeachingStrategies® in order to access The Creative Curriculum® Cloud.</li> </ul>                               |
| Download the Teaching Strategies Teacher app on your classroom mobile device.  Use this app to easily communicate with families and access Mighty Minutes. If you also use GOLD®, you can add documentation.   Download the free app from the Apple App Store.  Download the free app from the Google Play store.                                                                                                   |
| Add family members to Teaching Strategies Family.  This allows family members to set up an account so they can access the free Teaching Strategies Family app, which includes multimedia playlists, resources you have shared from MyTeachingStrategies®, the Digital Children's Library, and two-way communication.  Share information with families about how they can access the Teaching Strategies Family app. |
|                                                                                                    |

## ☐ Access the Library area in *MyTeachingStrategies*®.

- Navigate the digital bookshelves to access Getting Started Guides, foundation volumes, Teaching Guides, printable resources, and other components of The Creative Curriculum®.
- Based on the age or class/grade of your class, you will have access to infants, toddlers & twos resources; preschool/pre-k resources; or kindergarten resources.
- If you have a preschool or kindergarten class, browse the Digital Children's Library to view the children's books available to explore with children or share with families.

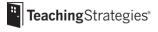

o If you are a preschool teacher and have Al's Pals digital access, browse the Al's Pals lessons, songs, and other resources.

| _ | the Planning Calendars<br>The steps below to create weekly plans, submit them to administrators for approval, and share with families.                                                                                                    |
|---|----------------------------------------------------------------------------------------------------|
|   | Set your Weekly Template to reflect your classroom schedule before you begin creating weekly plans.                                                                                                    |
|   | <u>Customize your Month View calendar</u> to account for holidays and other planned closures.                                                                                                    |
|   | Reuse previously personalized plans by using the Copy Multiple Days feature on your Month View calendar.                                                                                                    |
|   | Populate your planning calendar by adding Teaching Guides.  Adding a Teaching Guide populates 4-7 weeks of your planning calendar with the content from any Teaching Guide. This includes facilitation descriptions from the At-a-Glance charts, Intentional Teaching Experiences, and Mighty Minutes® activities. Preschool teachers, transitional kindergarten, and infants, toddlers, and twos teachers also have access to the facilitation guidance from Daily Plans.  O At the beginning of your school year, either choose your first Teaching Guide  Preschool Teachers: The First Six Weeks (Guided Edition) Teaching Guide  Transitional Kindergarten Teachers: The First Six Weeks Teaching Guide  Kindergarten Teachers: The First Six Weeks Teaching Guide  Twos Teachers: any Teaching Guide for Twos  oor, plan your entire year by adding a Teaching Guide Sequence. |
|   | Begin creating your weekly plans in the Week View calendar or the Weekly Experiences calendar.                                                                                                    |
|   | If you are a preschool teacher and have Al's Pals digital access, <u>add Al's Pals lessons to your weekly plan</u> .                                                                                                    |
|   | Submit your weekly plan to your administrator for approval.  Your administrator may provide additional guidelines for if and when your weekly plans need to be submitted for approval.                                                                                                    |
|   | Share your approved classroom plans with families.                                                                                                    |
|   | Share family activities and at-home plans with families.  Use one of these two methods to share at-home plans with families to extend learning at home.  Share all family activities for a planned week.                                                                                                    |

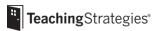

implementing.

<u>Share an At-Home Guided Learning Plan from the family resources library</u> to send families a prepopulated plan based on the investigation week of the *Teaching Guide* you are currently

| Ш        | If you are an infants, toddlers & twos teacher, begin creating your weekly routines plans.                                   |
|----------|----------------------------------------------------------------------------------------------------|
|          | <ul> <li>Create an Individual Care Plan for each child for each routine.</li> </ul>                                          |
|          | <ul> <li>Select strategies to use for each child for each routine.</li> </ul>                                                |
|          | <ul> <li>Plan for routine-specific Intentional Teaching Experiences.</li> </ul>                                              |
|          |                                                                                                    |
|          |                                                                                                    |
|          |                                                                                                    |
|          | ating Instruction from the Day View                                                                                          |
| -ollow t | the steps below to use <u>the Day View</u> to facilitate your instruction from the Teach area.                               |
| _        |                                                                                                    |
| Ш        | Use the facilitation views while teaching.                                                                                   |
|          | Quickly add additional resources in-the-moment of your instruction.                                                          |
|          | Use planned <u>Intentional Teaching Experiences</u> .                                                                        |
|          | Use planned Mighty Minutes® activities.                                                                                      |
|          |                                                                                                    |
|          |                                                                                                    |
|          |                                                                                                    |
| Engagi   | ing With Families                                                                                                    |
| Follow t | the steps below to engage in two-way communication with families.                                                            |
|          |                                                                                                    |
|          | If you are a preschool teacher, review the investigation playlists that are set to auto-share with families                  |
|          | on the first day of each investigation.                                                                                      |
|          |                                                                                                    |
|          | Regularly review the ongoing, two-way conversation with each child's family.                                                 |
|          | <ul> <li>Begin a conversation, send a new message, or read and respond to a family's most recent reply.</li> </ul>           |
|          |                                                                                                    |
|          | Send announcements to all family members.                                                                                    |
|          |                                                                                                    |
|          | Share activities from the family resources library.                                                                          |
|          | <ul> <li>Share At-Home Guided Learning Plans.</li> </ul>                                                                     |
|          | o Share titles from the Digital Children's Library.                                                                          |
|          | o Share Development and Learning activities.                                                                                 |
|          | o Share LearningGames®.                                                                                                    |
|          | <ul> <li>If you have Al's Pals™ digital access, share <u>Al's Pals songs</u> and <u>Al's Pals family letters</u>.</li> </ul> |
|          |                                                                                                    |
|          | If you are not sharing preschool investigation playlists, review the monthly SEL home playlists that                         |
|          | families have access to on the Teaching Strategies Family app.                                                               |
|          |                                                                                                    |
|          |                                                                                                    |
|          |                                                                                                    |
| Additio  | onal Considerations                                                                                                    |
|          |                                                                                                    |
|          | Access The Hub and engage, connect, and share experiences with other early childhood educators, and                          |
| _        | participate in the open sharing of ideas.                                                                                    |
|          | Participate in the oben sharing or mean.                                                                                     |
|          | Access Quorum to review relevant professional development resources.                                                         |
| _        | <ul> <li>Access the free product tutorials, such as Introducing MyTeachingStrategies®, as well as the free</li> </ul>        |
|          | 10-hour <i>Objectives for Development and Learning</i> course.                                                               |
|          | <ul> <li>If you have the professional development Teacher Membership, complete live virtual classes and</li> </ul>           |
|          | on-demand courses.                                                                                                    |

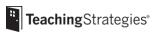

- Register for support webinars.
  - o Sign up for any upcoming live webinars.
  - Watch on-demand webinars.

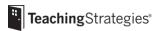